# **ТЕРРИТОРИАЛЬНЫЙ ФОНД ОБЯЗАТЕЛЬНОГО МЕДИЦИНСКОГО СТРАХОВАНИЯ КОСТРОМСКОЙ ОБЛАСТИ (ТФОМС Костромской области)**

Ленина ул., д.20, Кострома г., 156013 Тел/факс (4942) 31 59 09 E-mail: info@tfomsko.ru www.tfomsko.ru ОКПО 29741409 ОГРН 1024400519330 ИНН/КПП 4401017094/440101001

от «23» января 2023 г. № **171**

На № 73 от «16» января 2023 г.

О передаче сведений по застрахованному лицу в ФЕРЗЛ и по присвоению ЕНП по запросу в ЕПГУ Директору Филиала АО «МАКС-М» в г. Костроме С.С. Лысовой Копия Директору филиала ООО «Капитал МС» в Костромской области М.А. Пушкову Директору Костромского филиала АО «Страховая компания «СОГАЗ-Мед» Н.А. Щеголевой

### Уважаемая Светлана Станиславовна!

Территориальный фонд обязательного медицинского страхования Костромской области согласно обращению Филиала АО «МАКС-М» в г. Костроме (от 16 января 2023 года письмо № 73) доводит до Вашего сведения, что в соответствии с внесенными изменениями в Федеральный закон от 29.11.2010 № 326-ФЗ «Об обязательном медицинском страховании в Российской Федерации» и приказ Минздрава России от 28.02.2019 № 108н «Об утверждении Правил обязательного медицинского страхования» с 01 декабря 2022 года Федеральным фондом обязательного медицинского страхования (далее - ФОМС) осуществляется ведение Федерального единого регистра застрахованных лиц (далее - ФЕРЗЛ) на основе сведений передаваемых от страховых медицинских организаций (на данный момент через ТФОМС Костромской области). С 01 декабря 2022 года Центральный сегмент единого регистра застрахованных лиц (далее – ЦС ЕРЗ) не актуализируется и не пополняется новыми сведениями. Ранее действующее программное обеспечение по просмотру персональных сведений застрахованных лиц в ЦС ЕРЗ в новом ФЕРЗЛ **не обеспечивает просмотр актуальных персональных сведений по застрахованным лицам**. Новое программное обеспечение по просмотру и выгрузке персональных сведений застрахованных лиц в новом ФЕРЗЛ на данный момент ФОМС **не разработано** и поэтому ТФОМС Костромской области доступ к ФЕРЗЛ не имеет и сведения оттуда предоставить не может, кроме сведений, предусмотренных законодательством РФ, по запросу от страховых медицинских организаций (пункты 1 и 2 Раздела 7 Регламента информационного взаимодействия между ТФОМС Костромской области, медицинскими организациями и страховыми медицинскими организациями в сфере обязательного медицинского страхования Костромской области, утвержденного приказом ТФОМС Костромской области от 05.12.2019 года № 1212 (в действующей редакции)).

Примечание:

1) В настоящее время по письменному запросу (ходатайству) от страховых

медицинских организаций по идентификации застрахованного гражданина специалистами ТФОМС Костромской области возможен поиск необходимых персональных данных в РС ЕРЗ (ТФОМС Костромской области) и в ЦС ЕРЗ (ФОМС), имеющих последнее обновление (актуальность) на 01.12.2022 года.

2) Также специалистами ТФОМС Костромской области разработаны сервис и форматы предоставления запроса (ответа на запрос) на идентификацию застрахованного гражданина в электронном виде (DBF-формате (866)) (Приложение к настоящему письму) на электронный адрес «**44(Кострома ТФОМС)ИАО Сальникова Е.Н. ЕРЗ, полисы»** «Деловой почты» защищенного канала ViPNet.

3) Для передачи сведений по смене страховой медицинской организации и/или по потере бланка полиса (и т.д.) обязательного медицинского страхования необходимо передавать в записях реестров запросов ЕНП (16-ти разрядный единый номер полиса). При отсутствии в запросе номера ЕНП Ваш запрос будет отклонен ФОМС при проведении ФЛК. В случае, если застрахованное лицо получило полис обязательного медицинского страхования на другой территории Российской Федерации, то Вам необходимо выполнить мероприятия согласно пунктов 1 или 2 (или обратиться в страховую медицинскую организацию, подотчетную Вашей головной организации, или ТФОМС того региона, где был застрахован гражданин, для получения на него ЕНП) и повторить запрос с ЕНП в ФЕРЗЛ.

Доводим до Вашего сведения, что все направляемые запросы в ФЕРЗЛ должны содержать только актуальные сведения (Паспорт гражданина Российской Федерации, СНИЛС и т.д.). При наличии сведений со старыми данными, например, документа, удостоверяющего личность, данный запрос будет отклонен на ФЛК.

Еще раз обращаем Ваше внимание на:

- достоверность и актуальность передаваемых персональных данных застрахованного гражданина;

- работу с отклоненными запросами по ФЛК. Необходим тщательный разбор полученных сведений для устранения ошибок и неактуальных сведений;

- оперативное доведение необходимой информации (а также об актуализации сведений) до застрахованного лица согласно требованиям нормативных документов РФ.

Также обращаем внимание на обращения граждан при работе с ЕПГУ (Единый портал государственных и муниципальных услуг):

- при наличии в ФЕРЗЛ сведений **старого** документа, удостоверяющего личность, при наличии у гражданина **нового** документа, удостоверяющего личность, и при наличии в ЕПГУ сведений по новому документу, в ЕПГУ **выписка из полиса ОМС со штрихкодом формироваться не будет** до момента передачи новых сведений документа, удостоверяющего личность, в ФЕРЗЛ от страховой медицинской организации.

Для этого после подтверждения обновления сведений по новому выданному документу, удостоверяющего личность, в ФЕРЗЛ застрахованному гражданину на сайте ЕПГУ необходимо отозвать согласие на обработку персональных данных и через некоторое время (не менее 10 минут) направить новое согласие на обработку персональных данных в ЕПГУ:

#### **1. Отозвать согласие на обработку персональных данных:**

- в верхнем правом углу сайта ЕПГУ в меню пользователя выбрать пункт «Профиль» и далее в пункте «Согласие и доверенности» выбрать подпункт «Федеральный фонд обязательного медицинского страхования», в котором выбрать пункт «Отозвать согласие». Далее в окне «Отзыв согласия на обработку

персональных данных» указать причину отзыва согласия и нажать пункт «Отозвать».

2. Выдержать временной промежуток (не менее 10 минут).

3. Подать новый запрос на получение сведений полиса ОМС и прикрепления к поликлинике на портале Госуслуг:

- в верхнем правом углу портала Госуслуг в меню пользователя выбрать пункт «Профиль»;

- выбрать пункт «Документы и данные»;

- далее выбрать пункт «Здоровье»;

- в подпункте «Получите данные о полисе ОМС, прикреплении к поликлинике и оказанных услуг здравоохранения» нажать «Запросить»

- выбрать подпункт «Полис ОМС» и «Прикрепление к поликлинике».

После этого в «Профиле» в пункте «Согласие и доверенности» появится подпункт «Федеральный фонд обязательного медицинского страхования» и дата согласия изменится на дату выбора застрахованным гражданином подпункта «Полис ОМС» и «Прикрепление к поликлинике».

#### **Примечание: Если согласие не появилось, то необходимо:**

- в верхнем правом портала Госуслуг в меню пользователя выбрать пункт «Профиль»;

- в пункте «Согласие и доверенности» выбрать закладку «Согласия», в котором выбрать пункт «Перейти к согласию»;

- выбрать подпункт «Федеральный фонд обязательного медицинского страхования»;

- в самом низу окна «Списка перечисленных ведомств на получение, хранение и обновление ваших данных в личном кабинете» нажать пункт «Разрешить».

После временного промежутка (от 15 минут до 5 суток) при наличии всех актуальных сведений появится номер полиса и наименование медицинской организации, к которой Вы прикреплены.

После этого можно сформировать выписку полиса ОМС со штрих-кодом и скачать копию выписки в PDF-формате.

Директор В.Е. Николаев

### Форматы

# предоставления запроса на идентификацию застрахованного гражданина в электронном виде (DBF-формате)

Пример файла в DBF-формате:

smo XXXXX Y, где smo – константа, XXXXX – регистрационный номер СМО, Y - сквозной порядковый номер, начиная с 1;

mo XXXXXX\_Y, где mo - константа, XXXXXX - регистрационный номер МО,  $Y$  – сквозной порядковый номер, начиная с 1.

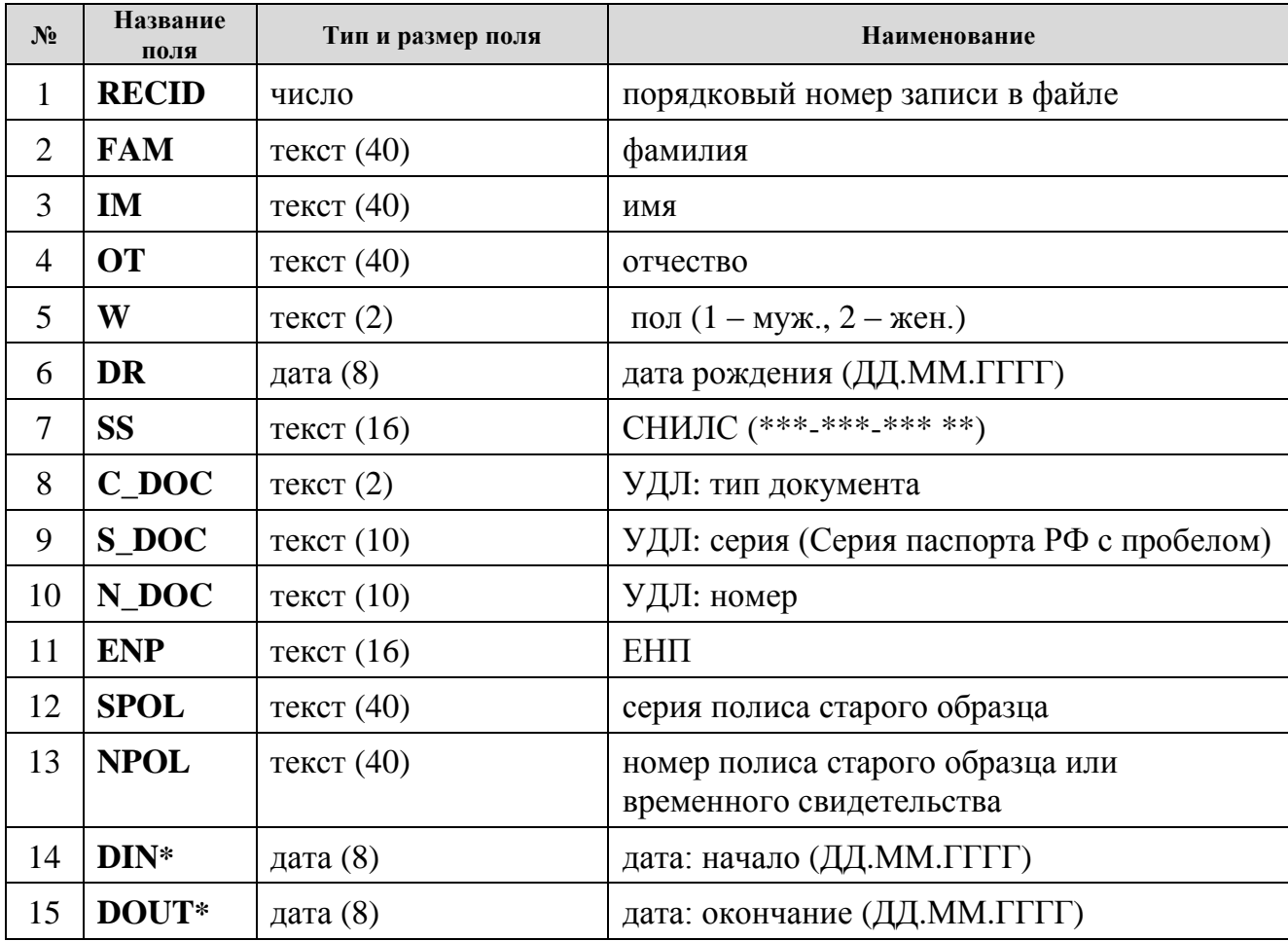

\* 14 и 15 поля для СМО заполняется текущей датой, для МО - дата начала и окончания лечения.

# Формат файла в DBF-формате с результатом идентификации:

Наименование ответного файла в DBF-формате:

# out <наименование файла запроса на идентификацию>

1-15 поля идентичны файлу запроса на идентификацию;

Дополнительное поле с результатом идентификации:

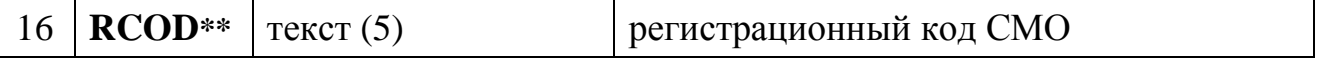

\*\* При положительной идентификации поле RCOD будет заполнено регистрационным кодом СМО (страховая принадлежность).